# Pika For Catalogers

Mark Noble, Pascal Brammeier, Tammy Poquette, Marmot Library Network

### What is Record Grouping?

Consolidate all variations of a title into a single "Grouped Work" to make searching easier for patrons.

Goal is to keep titles with the same content together while separating out titles with different content i.e. Book and Movie.

#### How Automatic Record Grouping Works

Normalize Title & Author

Pick an overall format

- Don't Group Movies with the

Book / Audiobook!

Generate a permanent id for the work

Can create a map of titles to normalize to different forms

Staff can force grouping of individual records

The Maze Runner /
The Maze Runner [sound recording]
The Maze Runner: The Maze Runner Trilogy, Book 1

the maze runner /
the maze runner [sound recording]
the maze runner: the maze runner trilogy, book 1

the maze runner [sound recording] the maze runner: the maze runner: the maze runner trilogy, book 1

the maze runner
the maze runner: the maze runner trilogy, book 1

maze runner maze runner maze runner: the maze runner trilogy, book 1

maze runner maze runner maze runner

### What if Records Don't Group Correctly?

Change the Record in Sierra

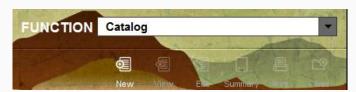

Changing the author and/or title will fix the record grouping

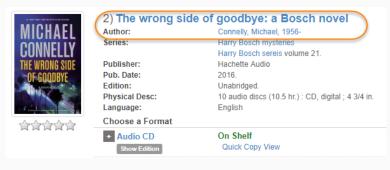

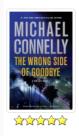

| Michael Connelly                                        | thor:         |
|---------------------------------------------------------|---------------|
| Michael Connelly                                        |               |
| Harry Bosch mysteries volume 21                         | ries:         |
| Harry Bosch                                             |               |
| Bosch novels                                            |               |
| English                                                 | nguage:       |
|                                                         | oose a Format |
| On Shelf                                                | Book          |
| Quick Copy View                                         | Show Edition  |
| On Shelf                                                | Audio CD      |
| 7 copies, 3 people are on the wait list.                | Show Editions |
| Copies, 3 people are on the wait list.  Quick Copy View | Show Editions |

- Must be a Pika Admin with the Cataloging Permission to group works.
- Open the works that should be merged in your browser.
- Click on the link to the title that should be grouped with the other formats.
- This title will be the Source Grouped Work.
- Click on the Staff View tab to get the Group Work ID.

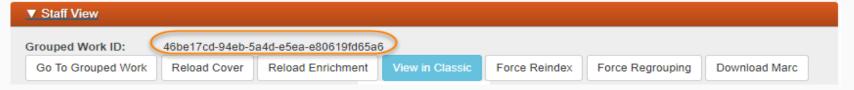

- Click on the link to the title that has the majority of the formats.
- This will be the Destination Grouped Work.
- Click on the Staff View tab to get the Group Work ID.

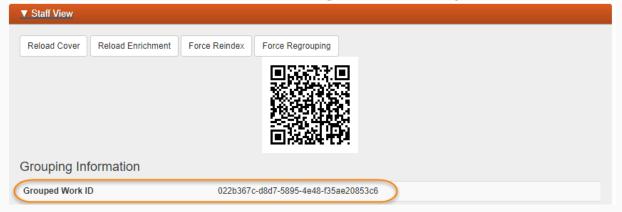

- Open a new tab to sign into Pika and look for the Cataloging tab.
- Click on Grouped Work Merging link.

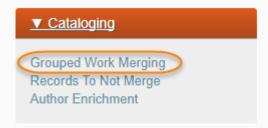

Click the Add New MergedGroupedWork button at the bottom of the page.

Add New MergedGroupedWork

- Click on the Staff View tab to copy the Group Work ID for the title that should be grouped with the other formats (Source Grouped Work).
- Copy the Grouped Work ID.

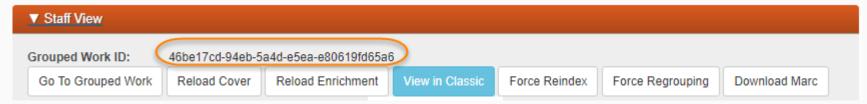

• Paste the Group Work ID for the Source Group Work in the ID box.

| Source Gr      | ouped Work Id*  |            |       |  |
|----------------|-----------------|------------|-------|--|
| 46be17co       | l-94eb-5a4d-e5e | a-e80619fo | d65a6 |  |
| D = 4 = 4 = -4 |                 | I- I-10    |       |  |
| Destination    | Grouped Worl    | k Id*      |       |  |
|                |                 |            |       |  |
| Notes*         |                 |            |       |  |
|                |                 |            |       |  |
|                |                 |            |       |  |

- Click on the link to the title that has the majority of the formats (Destination Grouped Work).
- Copy the Grouped Work ID.

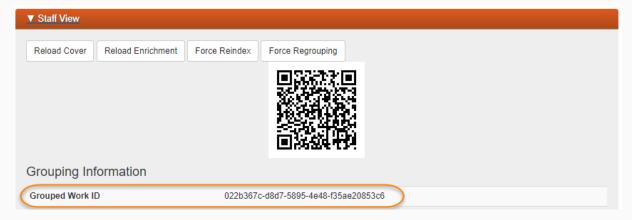

• Paste the Group Work ID for the Destination Grouped Work ID box.

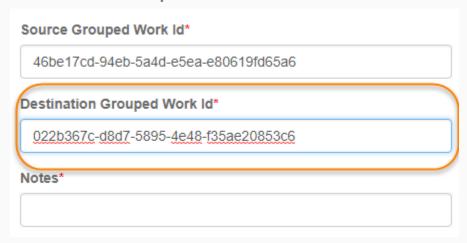

- The Notes should contain the library name, the person's initials and the title of the work to be grouped.
- Make sure to save your work.

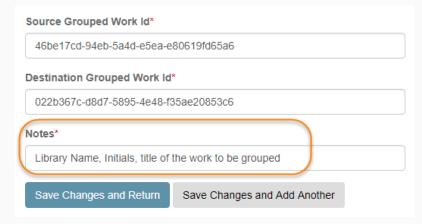

 Look for your work by narrowing down the search by the library, initials or title.

| ld \$ | Source Grouped<br>Work Id                    | Destination<br>Grouped Work I                | Notes                                                        | Actions \$ |
|-------|----------------------------------------------|----------------------------------------------|--------------------------------------------------------------|------------|
|       |                                              |                                              | tmp                                                          |            |
| 1889  | 46be17cd-94eb-<br>5a4d-e5ea-<br>e80619fd65a6 | 022b367c-d8d7-<br>5895-4e48-<br>f35ae20853c6 | Marmot Library Network,<br>TMP, The wrong side of<br>goodbye | Edit       |

Grouping takes overnight

Click on the Edit to make changes or remove the entry.

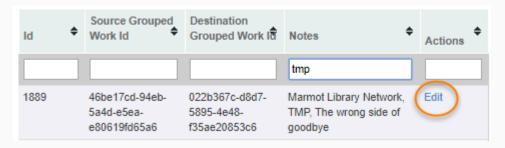

Click the Delete button to remove the entry. It will take overnight to process.

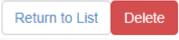

#### **Record Grouping Help**

- Record Grouping & Ungrouping Video
- Grouping Training Materials
- Marmot.org, For Members, Pika Documentation & Training.
- Links to the documentation is available within Pika

For more information on how to merge grouped works, see the online documentation.

- Must be a Pika Admin with the Cataloging Permission to ungroup works.
- Ungrouping is necessary when two bibliographic records have the same title, author and format, but substantially different content.

Records that need to be ungrouped are mostly discovered by clicking on the edition links.

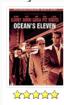

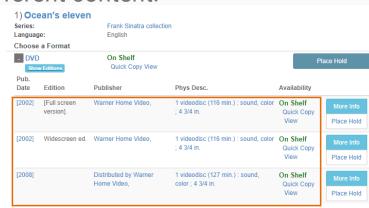

| [2002] | [Full screen<br>version]. | Warner Home Video,                   | 1 videodisc (116 min.) : sound, color<br>; 4 3/4 in. | On Shelf<br>Quick Copy<br>View |
|--------|---------------------------|--------------------------------------|------------------------------------------------------|--------------------------------|
| [2002] | Widescreen ed.            | Warner Home Video,                   | 1 videodisc (116 min.) : sound, color<br>; 4 3/4 in. | On Shelf<br>Quick Copy<br>View |
| [2008] |                           | Distributed by Warner<br>Home Video, | 1 videodisc (127 min.) : sound, color ; 4 3/4 in.    | On Shelf<br>Quick Copy<br>View |

#### Ocean's eleven

(DVD)

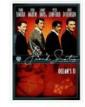

Contributors:

Series:

Published:

Physical Desc:

Format:

Rating:

Status:

Brown, Harry, 1917-1986. Lederer, Charles, 1910-1976. Sinatra, Frank, 1915-1998. Martin, Dean, 1917-1995. more ..

Milestone Lewis 1895-1980

Frank Sinatra collection (Tumer Entertainment

Burbank, CA : Distributed by Warner Home Video, [2008].

1 videodisc (127 min.) sound, color; 4 3/4 in. Not rated. On Shelf

Ocean's eleven

(DVD)

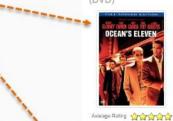

Contributors:

Published:

Weintraub, Jerry. Griffin, Ted. Soderbergh, Steven, 1963-Clooney, George. Damon, Matt.

more [United States]: Warner Home Video, [2002].

Format: Edition: [Full screen version].

1 videodisc (116 min.): sound, color; 4 3/4 in. Physical Desc: MPAA rating: PG-13 Rating:

On Shelf Status:

Ocean's eleven

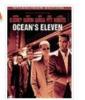

Contributors:

Griffin, Ted Soderbergh, Steven, 1963-Clooney, George. Damon, Matt.

Published: Burbank, CA : Warner Home Video, [2002]. Format: Edition: Widescreen ed.

Weintraub, Jerry.

Physical Desc: 1 videodisc (116 min.) sound, color ; 4 3/4 in. MPAA rating: PG-13. Rating: Status: On Shelf

Average Rating 合合合合合

- Sign into Pika and look for the Cataloging tab.
- Click on Records To Not Merge link.

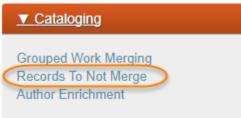

Click the Add New NonGroupedRecord button at the bottom of the page.

Add New NonGroupedRecord

- Pick ils for the Source of the Record Id drop down menu.
  - The rest of the choices are to remove sideloaded items.

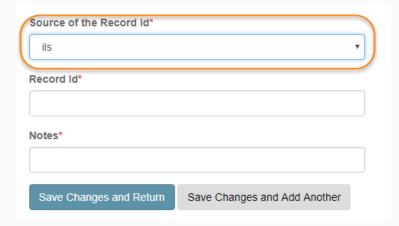

- The bib number or .b number for the record is needed for this process.
- The bib number is found in the record URL.
  - o You will need the entire number including the .b information

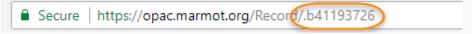

The .b number is added as the Record Id

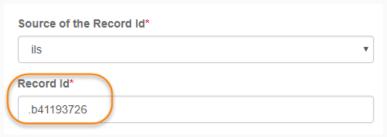

 The Notes should include the Library Name, your Initials and the title of the work to be ungrouped.

- Don't forget to save your work.
- This will take overnight to process.

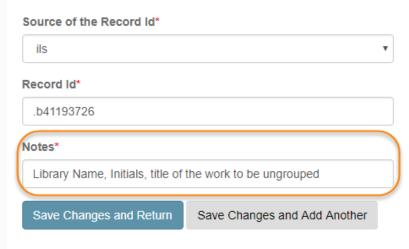

- Regrouping an ungrouped record can be done by deleting the entry.
  - Look for your entry, and click the Edit link.

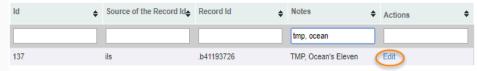

- Click the Delete button.
- The process will take overnight.

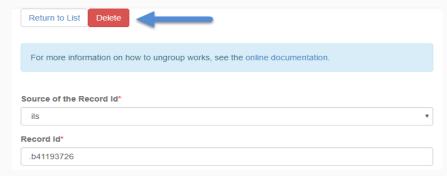

#### Record Ungrouping Help

- Record Grouping & Ungrouping Video
- <u>Ungrouping Training Materials</u>
- Marmot.org, For Members, Pika Documentation & Training.
- Links to the documentation is available within Pika

For more information on how to merge grouped works, see the online documentation.

- Author Enrichment allows changing, hiding or adding a Wikipedia entry about an author.
- Searching for the author will give you a link to the author's information.

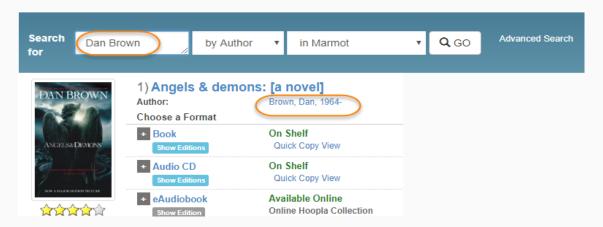

- Clicking on the link will show the Wikipedia information associated with that author. Verify the information is correct.
- In this case, there is no Wikipedia entry.

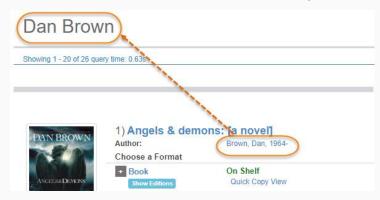

- The exact author information is needed when specifying the Wikipedia information.
- You can get this information from the search results, or full record display (Brown, Dan, 1964 -).

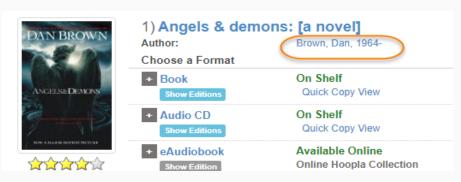

Search for the author Wikipedia article, and verify the contents.

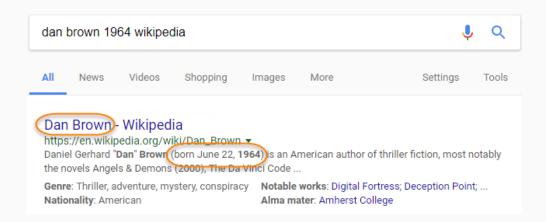

- Author Enrichment also gives you control over which Wikipedia article you are using.
- Must be a Pika Admin with the Cataloging Permission.
- Sign into Pika and look for the Cataloging tab.
- Click on Author Enrichment

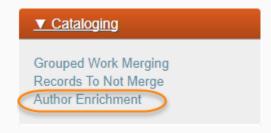

Click on the Add New AuthorEnrichment button.

Add New AuthorEnrichment

 Copy and paste the exact author information, and the Wikipedia article link in the form.

| Hide Wikipedia Information              |  |  |
|-----------------------------------------|--|--|
| /ikipedia URL                           |  |  |
| https://en.wikipedia.org/wiki/Dan_Brown |  |  |

Click Save Changes.

Save Changes and Return Save Changes and Add Another

Click the Edit button to make any changes.

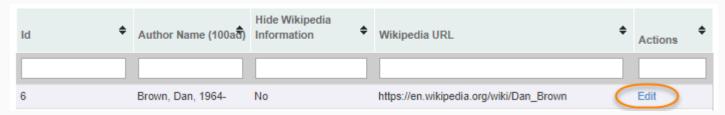

Click on the author's name to see the changes

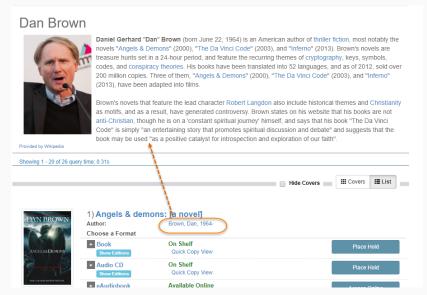

#### How Formats are Determined

- Format Facet Documentation
- Can access the document from
- Marmot.org>For Members>
- Pika Documentation & Training

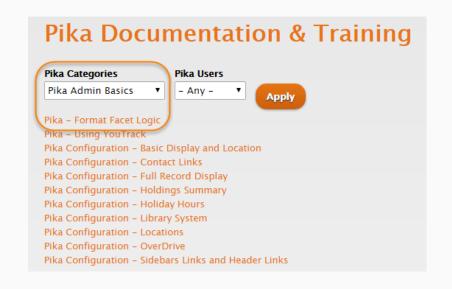

#### How Formats are Determined

- You become a detective
- Use the documentation to look for reasons why formats in Pika do not match formats in Sierra.

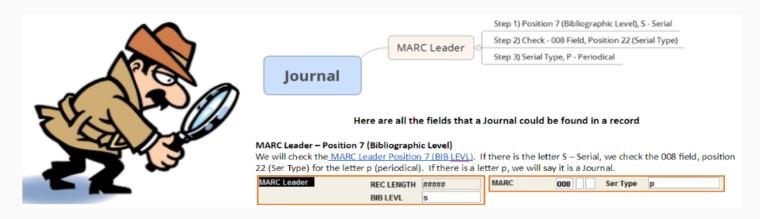

#### How Formats are Determined

 Make the corrections in Sierra, and it will take overnight to see the updated format information in Pika.

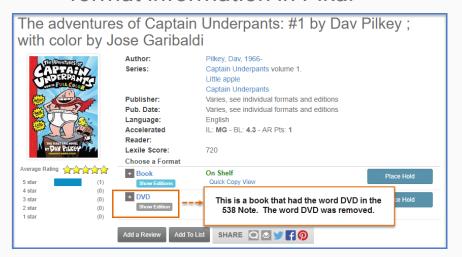

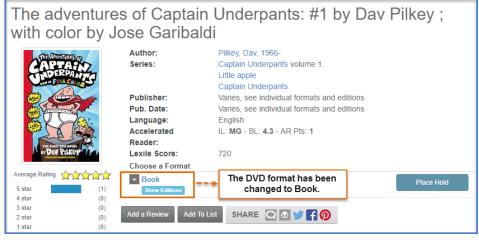

#### How are other facets created

See **Available Facets** documentation

Be aware of facets that have different levels of information.

Reading History vs. Audience

Generally show just a few facets on the main search page (less than 10).

## How does OverDrive influence things?

- Series data
- Can influence the title/subtitle (we try to prefer the book though)
- Target audience driven by subject data

### Other facets driven by non-MARC data

- Accelerated Reader (Uses Accelerated Reader download)
- Lexile (Uses Lexile download)
- Awards (Uses Lexile download)
- Ratings (Uses Pika User ratings)

#### Customizing search results

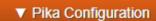

#### Library Systems

#### ▼ Search Results

Show Search Tools

Optional details to show for a record in search results :

- Show Series
- Publisher
- Publisher Date
- Editions
- Physical Descriptions
- Show Language
- Show Accelerated Reader Information
- Show Lexile Information
- Show Fountas & Pinnell Information
- Always Show Selected Search Results Main Details

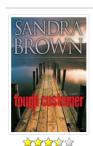

#### 5) Tough customer

Author: Brown, Sandra, 1948-Publisher: Varies, see individual formats and editions Pub. Date: Varies, see individual formats and editions Edition: Varies, see individual formats and editions

Physical Desc: Varies, see individual formats and editions Language:

Formats: Book, Audio CD, Large Print

Description: Click to view

More Info

Add To List

Q 2 1 F 0

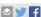

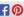

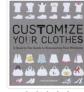

5^25^25^25^2

#### 6) Customize your clothes: a head-to-toe guide to reinventing your wardrobe

Author: Blanken, Rain.

Publisher: Running Press/Perseus Book Group

Pub. Date: [2012] Not Supplied

Physical Desc: 192 pages: color illustrations; 23 cm.

Language: English

Choose a Format

+ Book

On Shelf Quick Copy View

Add To List

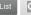

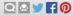

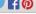

### Customizing record displays

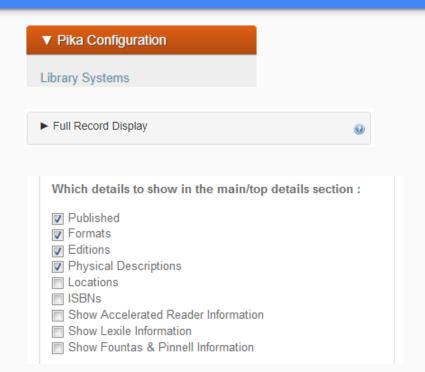

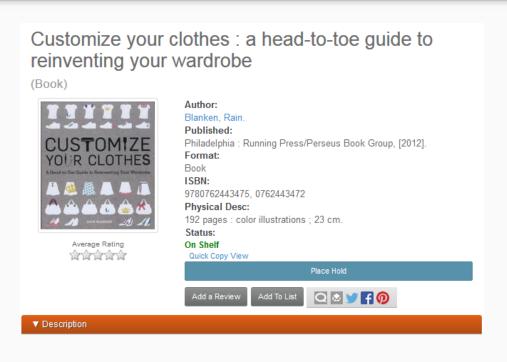

## Customizing record displays

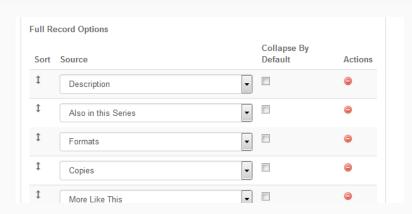

| Show Staff View                   |  |
|-----------------------------------|--|
| Show Library of Congress Subjects |  |
| Show Bisac Subjects               |  |
| Show OCLC Fast Subjects           |  |
| Show Other Subjects               |  |

| ► Description           |                                                                     |  |  |
|-------------------------|---------------------------------------------------------------------|--|--|
| ► Copies                |                                                                     |  |  |
| <u>► More Like This</u> | ▶ More Like This                                                    |  |  |
| ► More Copies In Pro    | ospector                                                            |  |  |
| ▼ Subjects              |                                                                     |  |  |
| LC Subjects             | Clothing and dress — Customizing.  Dress accessories.  Dressmaking. |  |  |
| ► More Details          |                                                                     |  |  |
| ► Similar Titles From   | NoveList                                                            |  |  |
| ► Reviews from Good     | dReads                                                              |  |  |
| ► Tagging               |                                                                     |  |  |
| ► Citations             |                                                                     |  |  |
| ▶ Staff View            |                                                                     |  |  |

## Sideloading eContent

- Marc records for eContent collections are indexed directly in Pika instead of needing to be loaded into Sierra.
- The collection is discoverable only in your library's catalog
- Format determination controlled in Pika
- Marc data does not need to manually edited. (eg. proxy links)
- Collection updates and deletes automatically processed by Pika

#### Collections Sideloaded so far

Alexander Street Press

BookFlix

Capstone

Cloud Library

Colorado State Government Documents

**EBSCO** 

Films on Demand

Gale

Hoopla

Kanopy

**Learning Express** 

Lynda.com

MackinVIA

Oxford Reference

ProQuest Ebook Central (formerly Ebrary)

RBdigital audio books (formerly OneClick digital)

RBdigital magazines (formerly Zinio)

Safari

Springer

#### Sideload Documentation

- Side Loading Roadmap
- Side Loading Pros and Cons
- Side Loading Using Marmot FTP Server

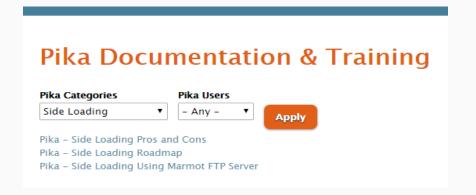

#### PIKA – FTP SERVER FOR SIDE LOADING

You will need an ftp client. If you do not have an ftp client, we recommend FileZilla.

Open Filezilla. You will noticed your desktop folders and files on the left.

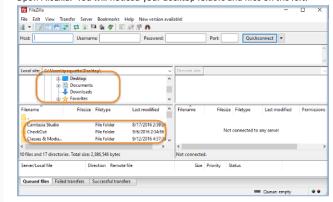

## Questions?

Any

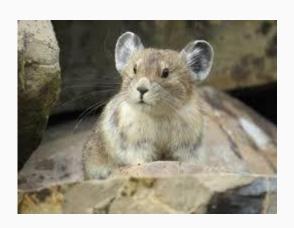

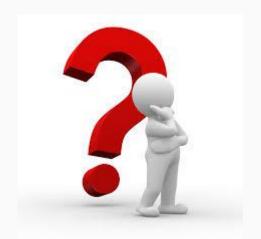